## **NAPLAN — Delivering**

Factsheet 17: Monitor a test session

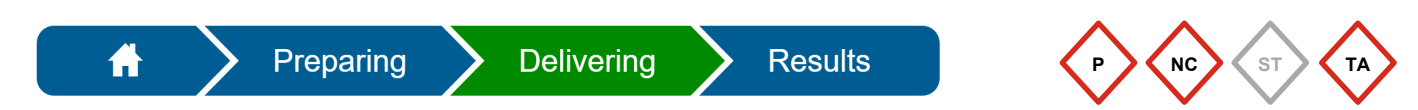

During a test session, the **Test Administrator (TA)** must actively monitor the TA dashboard and take immediate action to resolve any problems.

The TA must check regularly:

- the tabs **All, Not started, Paused, Finished, Waiting entry** for any student who may require TA action to be able to continue their test attempt
- the **Progress** column to make sure all students are progressing through their test attempt
- the **Actions** column for icons, which provide information about the student's test experience and alert the TA to perform an action.

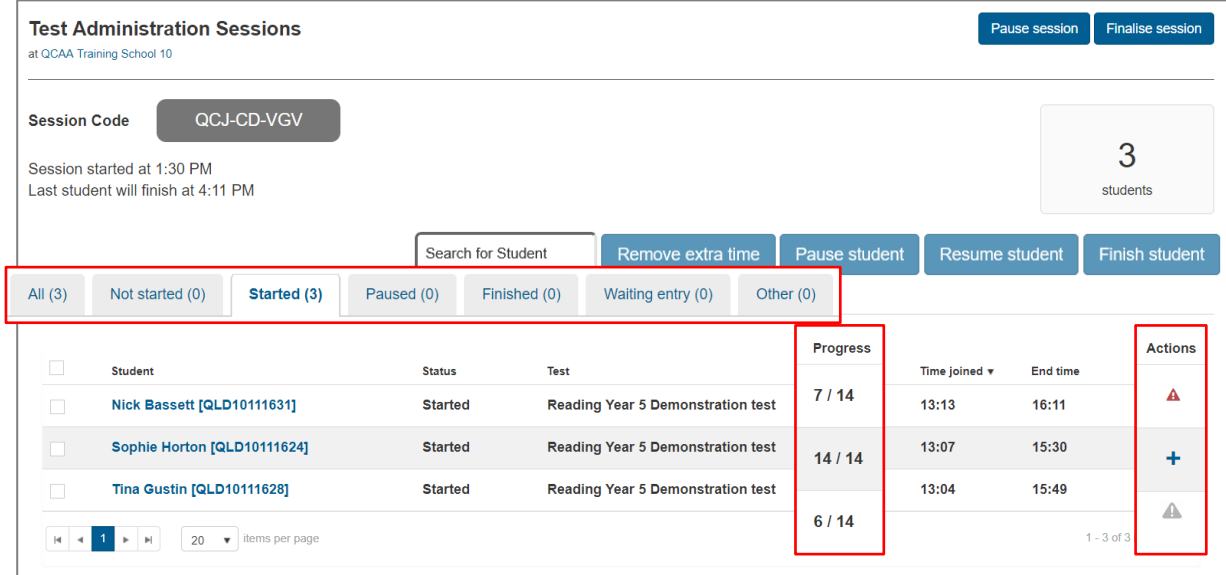

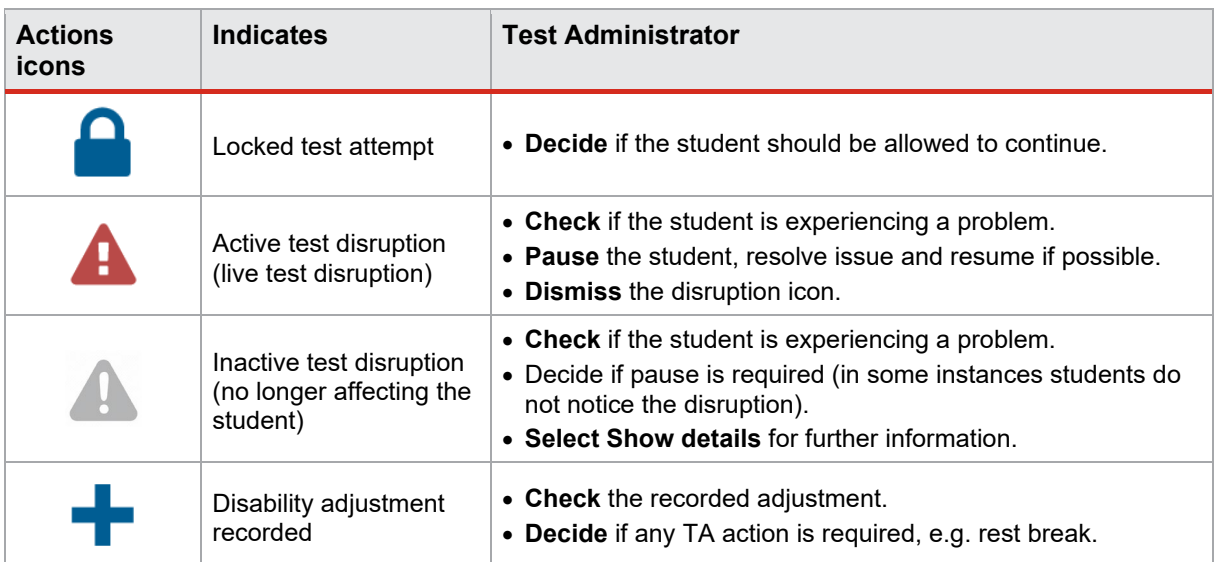

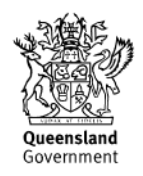

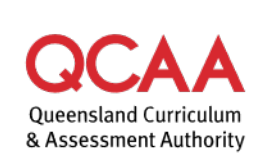

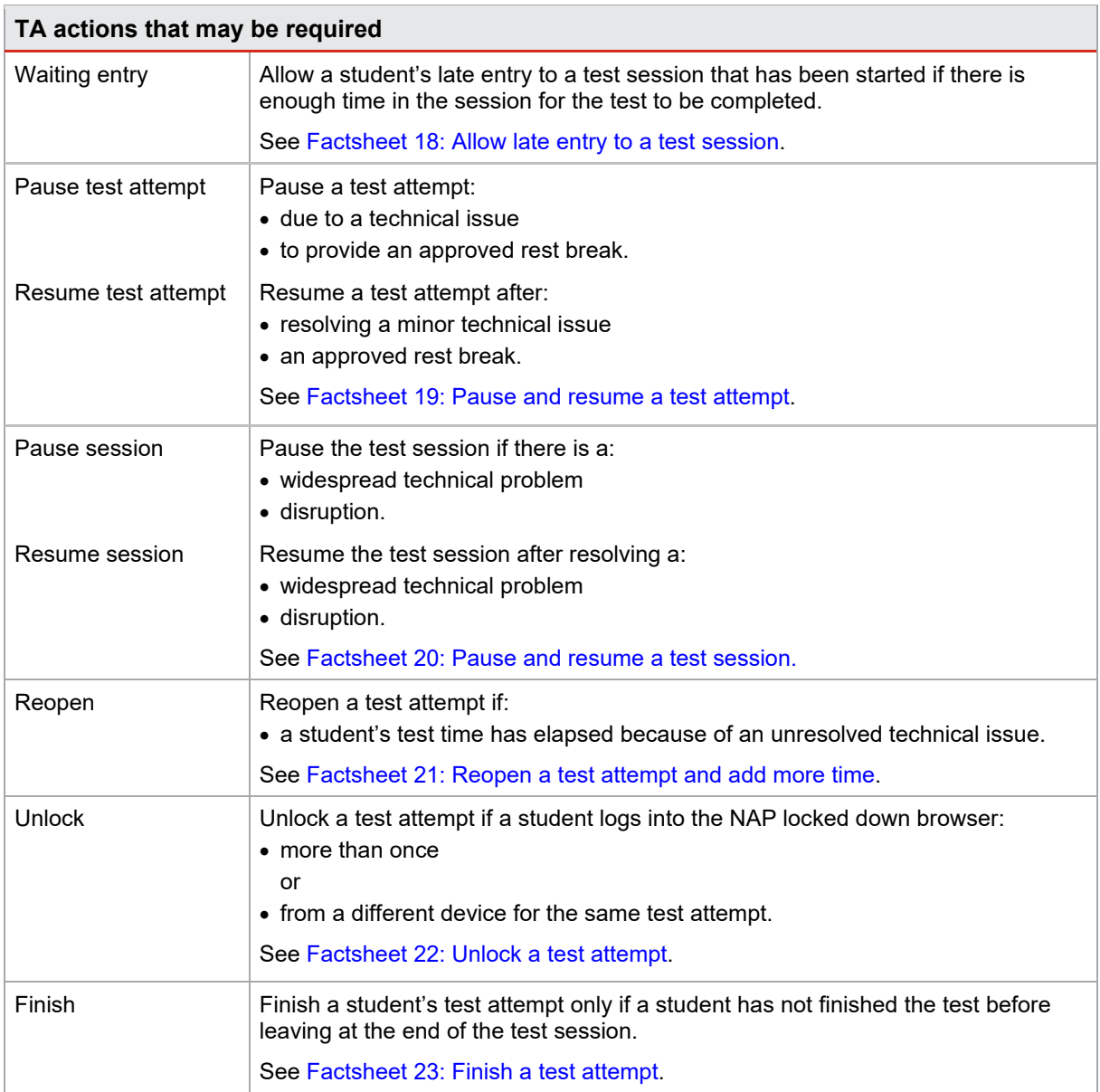

The Principal or NAPLAN Coordinator can also perform these tasks if necessary.

## **More information**

If you would like more information, please visit the QCAA website at [www.qcaa.qld.edu.au](http://www.qcaa.qld.edu.au/) and search for 'NAPLAN'. Alternatively, phone 1300 214 452 or email [naplan@qcaa.qld.edu.au.](mailto:naplan@qcaa.qld.edu.au)

© State of Queensland (QCAA) 2023

**Licence:** <https://creativecommons.org/licenses/by/4.0> **| Copyright notice:** [www.qcaa.qld.edu.au/copyright](https://www.qcaa.qld.edu.au/copyright) lists the full terms and conditions, which specify certain exceptions to the licence.

Other copyright material in this publication is listed below.

1. Assessment Platform screenshots have been accessed via [www.assessform.edu.au](http://assessform.edu.au/) and are used with permission of Education Services Australia (ESA).